## Master Privato Modellazione 3D di Texture

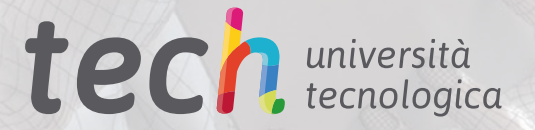

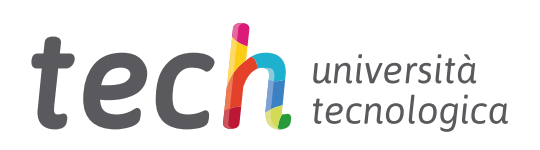

Master Privato Modellazione 3D di Texture

- » Modalità: online
- » Durata: 12 mesi
- » Titolo: TECH Università Tecnologica
- » Orario: a tua scelta
- » Esami: online

Accesso al sito web: <www.techtitute.com/it/design/master/master-modellazione-3d-texture>

## **Indice**

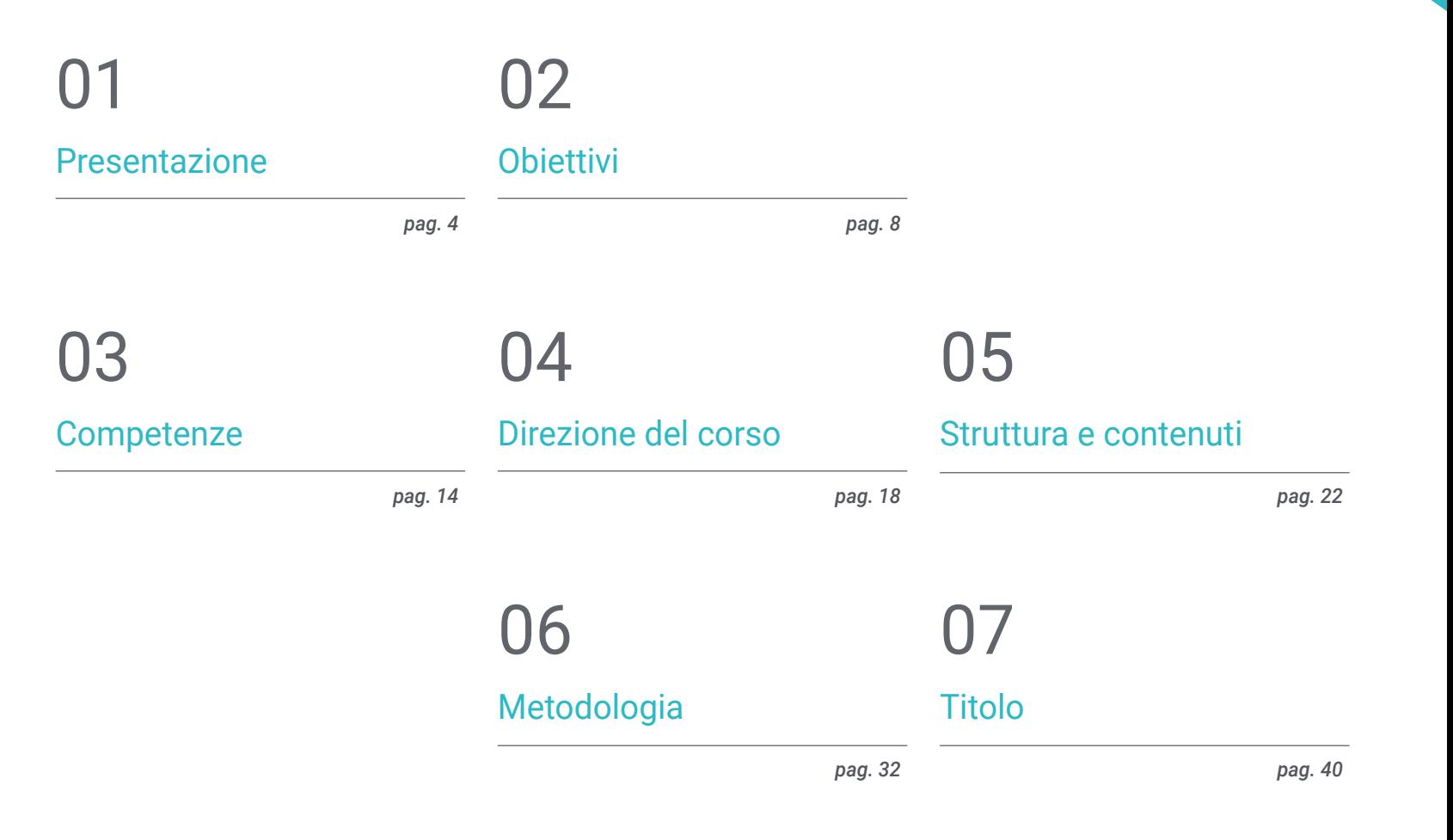

## <span id="page-3-0"></span>Presentazione 01

Oggigiorno. una delle operazioni più importanti e delicate nella creazione di oggetti o personaggi 3D è il loro texturing. Questo processo richiede la creazione di livelli in cui vengono aggiunte le diverse texture fino a ottenere un risultato più realistico. Queste competenze sono molto apprezzate nell'industria cinematografica e dell'animazione, poiché i consumatori di oggi desiderano e apprezzano il realismo nelle opere audiovisive. Pertanto, questo programma presenta, in un formato online, tutte le tecniche e gli strumenti di cui i designer hanno bisogno per svolgere il loro lavoro in diversi programmi pionieristici del settore come Zbrush, Substance Painter o Unreal Engine.

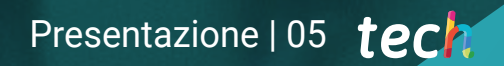

*Diventa un designer in grado di creare texture realistiche con Zbrush e porta la tua carriera a un livello di eccellenza con questo programma"* 

## tech 06 | Presentazione

Nell'anno 2019 la Disney ha distribuito al cinema *Toy Story 4*, animato dallo studio Pixar. Oltre ad essere un film accattivante, il pubblico si è concentrato sul grado di realismo e di dettaglio presentato in ogni elemento dei personaggi. In questo modo è stato possibile vedere la tuta di Buzz Lightyear, rovinata dagli anni, o le piccole cuciture sui vestiti del commissario Woody. Per questo motivo l'attenzione dei consumatori si è rivolta a quei piccoli dettagli che conferiscono realismo a qualsiasi opera di animazione: le texture.

Tenendo conto di tutto ciò, presentiamo questo Master in Modellazione di Texture 3D, in cui i progettisti saranno in grado di specializzarsi nella gestione delle Texture 3D, con un'estrema competenza, tra i programmi più utilizzati nel settore, come *Zbrush, Substance Painter* o Unreal Engine. Si inizierà così il percorso del programma utilizzando gli strumenti la modellazione 3DS Max, che è la più utilizzata dall'industria dell'animazione.

Quindi, si aprirà la strada ai blocchi di testurizzazione, in cui verranno spiegati i tipi di texture e materiali con cui si lavora oggi. Allo stesso modo, si conoscerà in profondità come è il processo di preparazione del modello, che inizia creando le coordinate per la mappatura. Inoltre, una volta completato il processo di creazione, arriva il momento di renderizzare, consentendo di visualizzare il lavoro finale con diversi giochi di luce e una grande qualità dell'immagine. Ciò richiede la conoscenza di *Marmoset*.

Infine, lo studente avrà a disposizione un modulo dedicato esclusivamente all'export in *Unreal Engine*, un motore di sviluppo che permette la costruzione di un' animazione o simulazione. Qui si apprende come affrontare il programma, con particolare attenzione ai *Lightmaps*, mappe luminose che influenzano notevolmente la qualità del lavoro finale.

A completare il contenuto del programma, esiste un eccellente personale docente composto da professionisti di altissimo livello. Oltre all'insegnamento di ogni classe, forniranno tutto il materiale pedagogico per il consolidamento delle conoscenze, evidenziando i video ad alta definizione che presentano nel dettaglio ogni tecnica del programma. Inoltre, la modalità online consente ai professionisti di decidere il momento migliore per studiare, adattando l'orario accademico alle proprie responsabilità professionali.

Questo Master Privato in Modellazione 3D di Texture possiede il programma più completo e aggiornato del mercato. Le caratteristiche principali del programma sono:

- Sviluppo di casi pratici presentati da esperti di modellazione 3D e textures
- I contenuti grafici, schematici ed eminentemente pratici in base ai quali sono stati concepiti forniscono informazioni pratiche riguardo alle discipline mediche essenziali per l'esercizio della professione
- Esercizi pratici che offrono un processo di autovalutazione per migliorare l'apprendimento
- Particolare enfasi sulle metodologie innovative
- Lezioni teoriche, domande all'esperto e/o al tutor, forum di discussione su questioni controverse e compiti di riflessione individuale
- Contenuti disponibili da qualsiasi dispositivo fisso o mobile dotato di connessione a internet

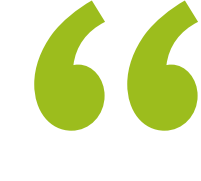

*Iscriviti subito e impara dai migliori i trucchi e i segreti per elaborare texture realistiche con i programmi più all'avanguardia del mercato"* 

### Presentazione | 07 tech

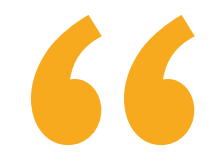

*In questo nuovo percorso professionale non sarai solo: avrai a disposizione il miglior gruppo di esperti per conoscere e comprendere tutte le mappe di texture e la loro applicazione alla modellazione" Un'opportunità perfetta per continuare la tua* 

*In modo pratico e semplice, potrai apprendere con la metodologia del Relearning, pensata per rafforzare le tue competenze per affrontare nuove sfide nella tua carriera.*

*preparazione accademica, senza abbandonare le tue responsabilità professionali, grazie alla modalità 100% online di questo programma.*

Il personale docente comprende professionisti del settore, che forniscono agli studenti le competenze necessarie a intraprendere un percorso di studio eccellente.

I contenuti multimediali, sviluppati in base alle ultime tecnologie educative, forniranno al professionista un apprendimento coinvolgente e localizzato, ovvero inserito in un contesto reale.

La creazione di questo programma è incentrata sull'Apprendimento Basato su Problemi, mediante il quale lo specialista deve cercare di risolvere le diverse situazioni che gli si presentano durante il corso accademico. Lo studente potrà usufruire di un innovativo sistema di video interattivi creati da esperti di rinomata fama.

## <span id="page-7-0"></span>Obiettivi 02

Data l'importanza delle texture in qualsiasi lavoro di animazione e la grande richiesta di professionisti in grado di crearle, questo Master Privato ha un obiettivo chiaro: fornire agli studenti i contenuti più completi per gestire i programmi pionieristici del settore. Grazie a ciò, potranno passare da figure piatte e senza vita a opere d'arte ricche di dettagli. Al termine del corso, i designer saranno esperti molto ricercati in grandi progetti internazionali e potranno persino lavorare per conto proprio.

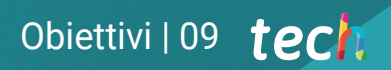

*Raggiungi oggi stesso i tuoi obiettivi e diventa un esperto in grado di generare e comprendere le coordinate di mappatura dei modelli 3D"* 

## tech 10 | Obiettivi

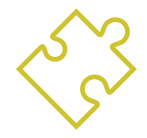

### Obiettivi generali

- Conoscere a fondo tutti i passaggi per creare una modellazione 3D professionale
- Conoscere e comprendere in dettaglio il funzionamento delle texture e la loro influenza sulla modellazione
- Saper utilizzare diversi programmi di modellazione, texturing e tempo reale utilizzati oggi nel mondo professionale
- Applicare le conoscenze acquisite nella risoluzione di problemi di modellazione
- Saper organizzare e controllare il tempo dedicato a una modellazione 3D completa, imparando a valutare il proprio lavoro a fronte di eventuali lavori
- Conoscere gli ultimi aggiornamenti nel mondo della modellazione e dei videogiochi, imparando a conoscere gli strumenti più aggiornati e utilizzati di ogni programma
- Utilizzare abilmente le conoscenze acquisite per creare i propri progetti e aggiungerli in modo intelligente al proprio portfolio
- Sviluppare le risorse di ogni programma per ottenere il miglior effetto per la sua modellizzazione
- Essere professionalmente in grado di organizzare un orario di lavoro adeguato per un incarico
- Risolvere problemi complessi e prendere decisioni responsabili

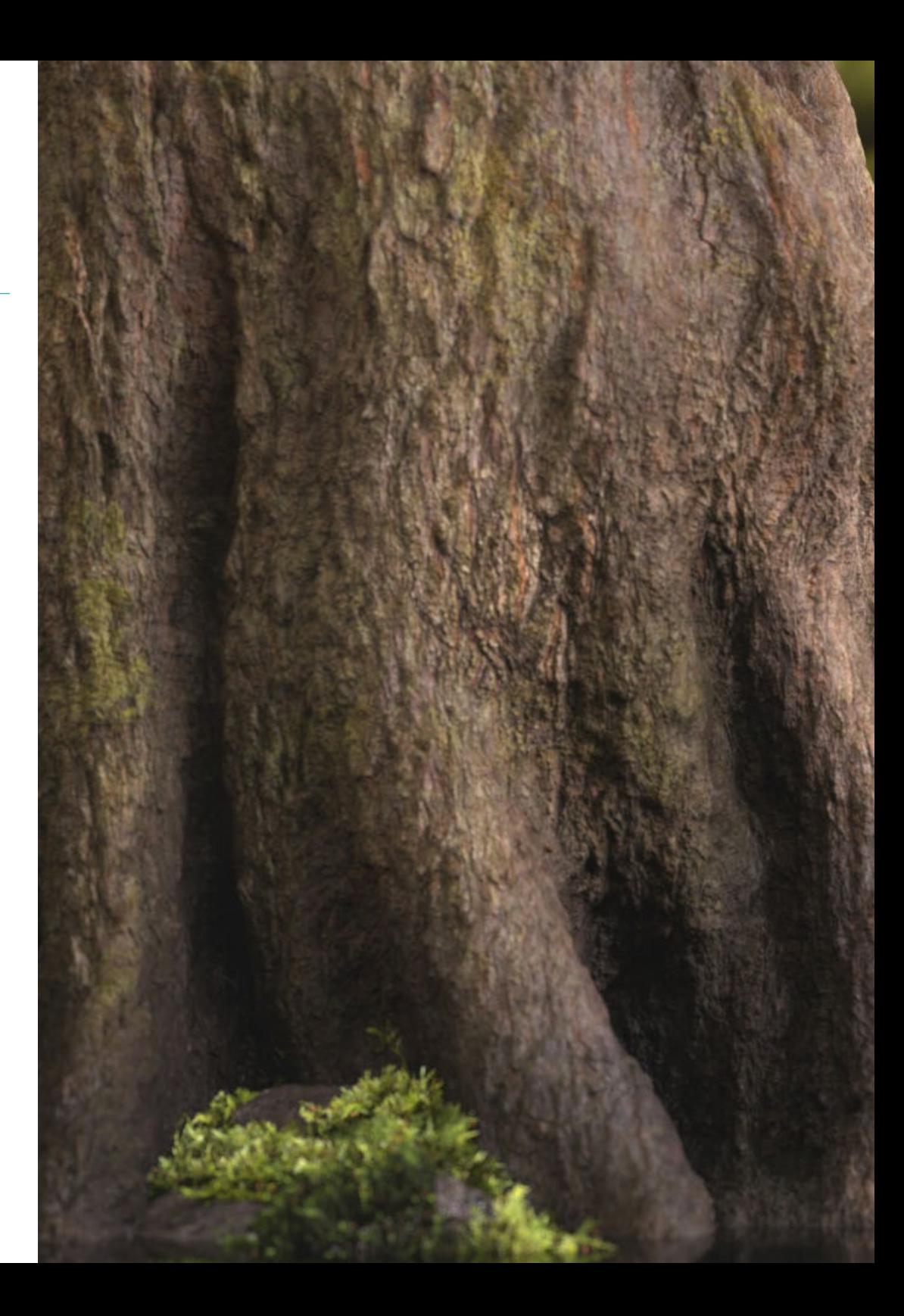

## Obiettivi | 11 tech

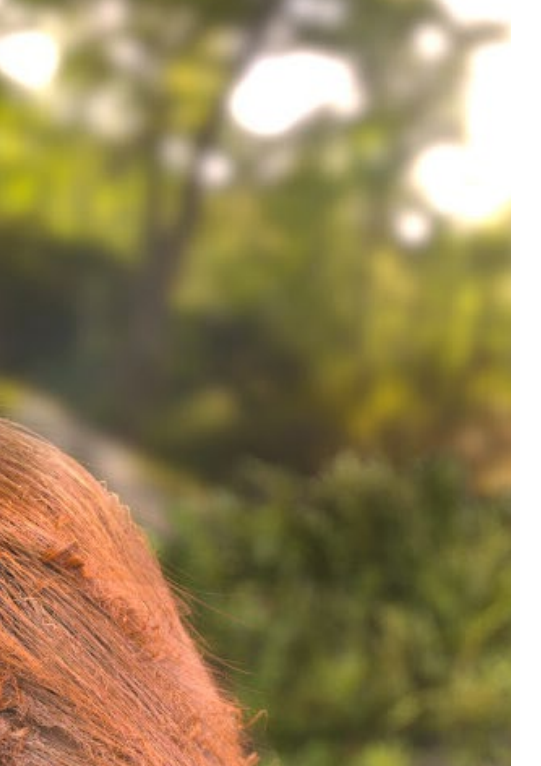

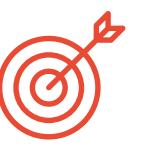

#### Obiettivi specifici

#### Modulo 1. Modellazione 3D con 3DS Max

- Conoscere a fondo le funzionalità del programma 3DS Max
- Conoscere a fondo l'interfaccia del programma e i suoi comandi
- Trasformare la geometria per ottenere la forma desiderata nel modo più rapido ed efficiente
- Conoscere tutti gli effetti dei modificatori e imparare a combinarli per ottenere un effetto migliore
- Comprendere le operazioni boolean e saperle usare a proprio vantaggio
- Utilizzare elementi 2D per combinarli con il 3D e creare forme in modo più efficiente

#### Modulo 2. Modellazione 3D con 3DS Max Avanzato

- Imparare a fondo due modalità di editing e utilizzarle a seconda del tipo di modellazione o dell'obiettivo
- Apprendere tutti i tipi di editing del programma per creare qualsiasi tipo di modellazione proposta dall'utente
- Personalizzare il programma per utilizzarlo nel modo più rapido ed efficiente per ogni professionista
- Conoscere e gestire gli strumenti più avanzati del programma
- Approfondire i plugin e gli script per utilizzarli a vantaggio della modellazione

## tech 12 | Obiettivi

#### Modulo 3. Modellazione 3D con Blender

- Conoscere in dettaglio lo strumento Blender, il più utilizzato dai professionisti
- Imparare la sua interfaccia e come usarla per ottenere un risultato più professionale in meno tempo
- Comparare ogni strumento con i suoi simili in modalità poligonale e conoscerne i vantaggi
- Conoscere gli strumenti che si utilizzeranno durante il processo di modellazione 3D e la loro ottimizzazione
- Individuare gli errori nella modellazione 3D e saperli risolvere nel modo più intelligente

#### Modulo 4. Modellazione 3D con ZBrush

- Conoscere a fondo il programma ZBrush, il più utilizzato per la modellazione organica sul mercato
- Ottimizzare il modello man mano che ci si lavora, evitando possibili problemi dopo il perfezionamento
- Comprendere tutti gli strumenti del programma, sapere quando usarli e perché
- Imparare lo strumento Hard Surface, che consente di eseguire la modellazione inorganica all'interno del programma
- Imparare a conoscere i diversi metodi di modellazione organica
- Applicare tutto ciò che serve per iniziare un personaggio o una creatura da zero e arrivare alla fine senza problemi

#### Modulo 5. Texturing

- Conoscere e comprendere tutte le mappe di texture e la loro applicazione alla modellazione
- Conoscere i tipi di materiali oggi esistenti e il loro funzionamento, essendo in grado di crearne uno da zero o di modificarne uno esistente
- Generare e comprendere le coordinate di mappatura di un modello 3D per il successivo lavoro di texturing
- Assegnare IDs di Oggetto per lavorare in modo più efficiente sulle texture
- Lavorare sui modelli da alta a bassa risoluzione e viceversa per ottimizzare ulteriormente il modello, mantenendo gli stessi livelli di dettaglio
- Creare texture per il modello 3D con diversi programmi

#### Modulo 6. Texturing con *Substance Painter*

- Conoscere a fondo il programma Substance Painter, il più utilizzato per il texturing nel mondo dei videogiochi
- Comprendere il processo di baking da un modello ad alta risoluzione a uno a bassa risoluzione
- Conoscere e comprendere i diversi strati di un materiale e il loro effetto
- Creare materiali da zero e modificare quelli esistenti per ottenere un materiale completamente personalizzato
- Saper lavorare con le coordinate di mappatura e le maschere per applicare correttamente le texture al modello
- Conoscere i pennelli, come utilizzarli e come creare pennelli personalizzati
- Imparare a utilizzare le risorse presenti nel programma o esterne per migliorare le texture
- Imparare diversi metodi per creare o modificare le textures

## Obiettivi | 13 tech

#### Modulo 7. Rendering

- Conoscere a fondo i materiali e lo strumento di rendering del programma Marmoset Toolbag, ampiamente utilizzato da modellatori e scultori 3D
- Capire come posizionare le luci per creare un contesto ambientale adatto
- Creare e posizionare telecamere per ottenere una prospettiva che renda più interessante la modellazione 3D
- Esportare rendering professionali
- Ottenere una conoscenza di base dell'animazione di una fotocamera per creare un rendering animato per produrre più effetti
- Conoscere gli strumenti aggiornati dei programmi
- Saper realizzare un rendering di base con altri programmi, come IRay, Zbrush, Photoshop e Keyshot

#### Modulo 8. Rendering con il motore VRay in 3DS Max

- Conoscere a fondo il motore VRay assegnato al programma 3DS Max
- Configurare le opzioni di rendering per assegnare il motore di rendering ideale
- Imparare a conoscere i materiali di VRay e a lavorare con essi attraverso i nodi
- Migrare le texture create in Substance Painter al motore VRay
- Configurare l'illuminazione della scena VRay
- Dare più dettagli al nostro modello senza dover modificare o aggiungere geometria
- Posizionare in modo intelligente il modello e la telecamera per creare una scena interessante
- Realizzare rendering statici e animati di modellazione 3D

#### Modulo 9. Personaggi

- Creare un personaggio o una creatura da zero fino al rendering
- Conoscere i trucchi per lavorare in modo più rapido ed efficiente con ZBrush
- Avere la consapevolezza di sapere quando utilizzare un metodo o l'altro a seconda della situazione
- Avere una guida pratica per scolpire alcuni elementi che possono essere più difficili da lavorare
- Risolvere eventuali problemi durante l'intero corso di una modellazione
- Conoscere i metodi specifici per creare vari tipi di materiali in una modellazione
- Generare capelli in diversi stili e con diversi programmi a seconda dello stile desiderato, da stilizzato/cartoon a iperrealista
- Saper posizionare il personaggio, conoscendo l'importanza del dinamismo e della silhouette
- Aggiungere elementi che diano importanza al personaggio, come accessori, Props e l'ambiente

#### Modulo 10. Esportazione in Unreal

- Gestire il motore in tempo reale Unreal Engine in modo da poter lavorare perfettamente con un modello 3D e le sue texture
- Comprendere le proprietà dei materiali di Unreal
- Saper lavorare con i nodi dei materiali di Unreal e comprenderli, dando effetti alle texture per ottenere materiali unici
- Illuminare correttamente una scena Unreal in modo realistico in base all'ambiente che si vuole ottenere
- Configurare le Lightmap di Unreal, ottenendo una risoluzione migliore e ottimizzando le prestazioni del motore
- Eseguire una post-elaborazione di base per realizzare rendering con buoni effetti visivi

# <span id="page-13-0"></span>Competenze 03

Le competenze acquisite dal progettista al termine di questo programma gli consentiranno di svolgere un'ampia gamma di compiti legati alla modellazione 3D di texture, preparandolo così ad affrontare qualsiasi sfida completa e a prendere decisioni con responsabilità e competenza. Grazie a tutto questo, saranno in grado di generare e sviluppare qualsiasi progetto venga loro richiesto in una grande azienda del settore o di iniziare a lavorare per conto proprio.

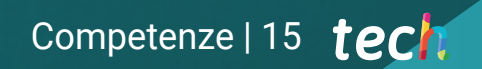

*Al termine di questo programma sarai il massimo esperto in rendering di figure 3D"*

## tech 16 | Competenze

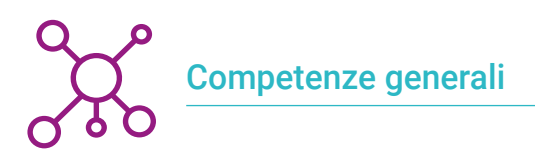

- Padroneggiare gli strumenti necessari per la creazione di texture da figure di bassa qualità e viceversa
- Applicare la conoscenza dell'illuminazione per migliorare la texture della figura
- Padroneggiare e gestire le tecniche di editing e rendering
- Saper comunicare le idee e lo sviluppo dei progetti in cui si sta lavorando

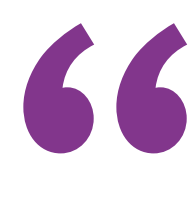

*Fai un investimento di un solo anno accademico per imparare tutto ciò che hai impiegato anni a perfezionare, raggiungendo un eccellente livello di professionalità"* 

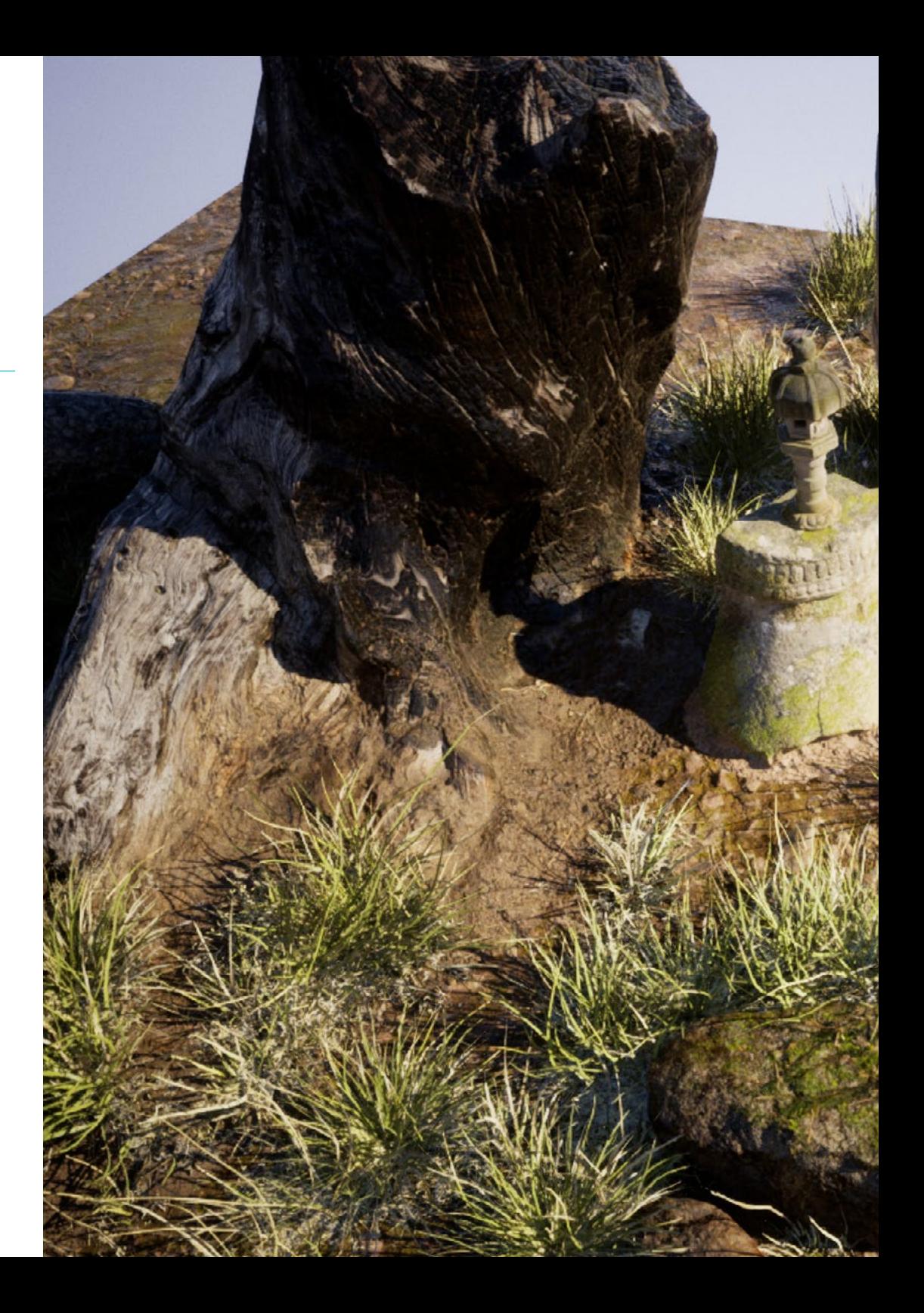

## Competenze | 17 tech

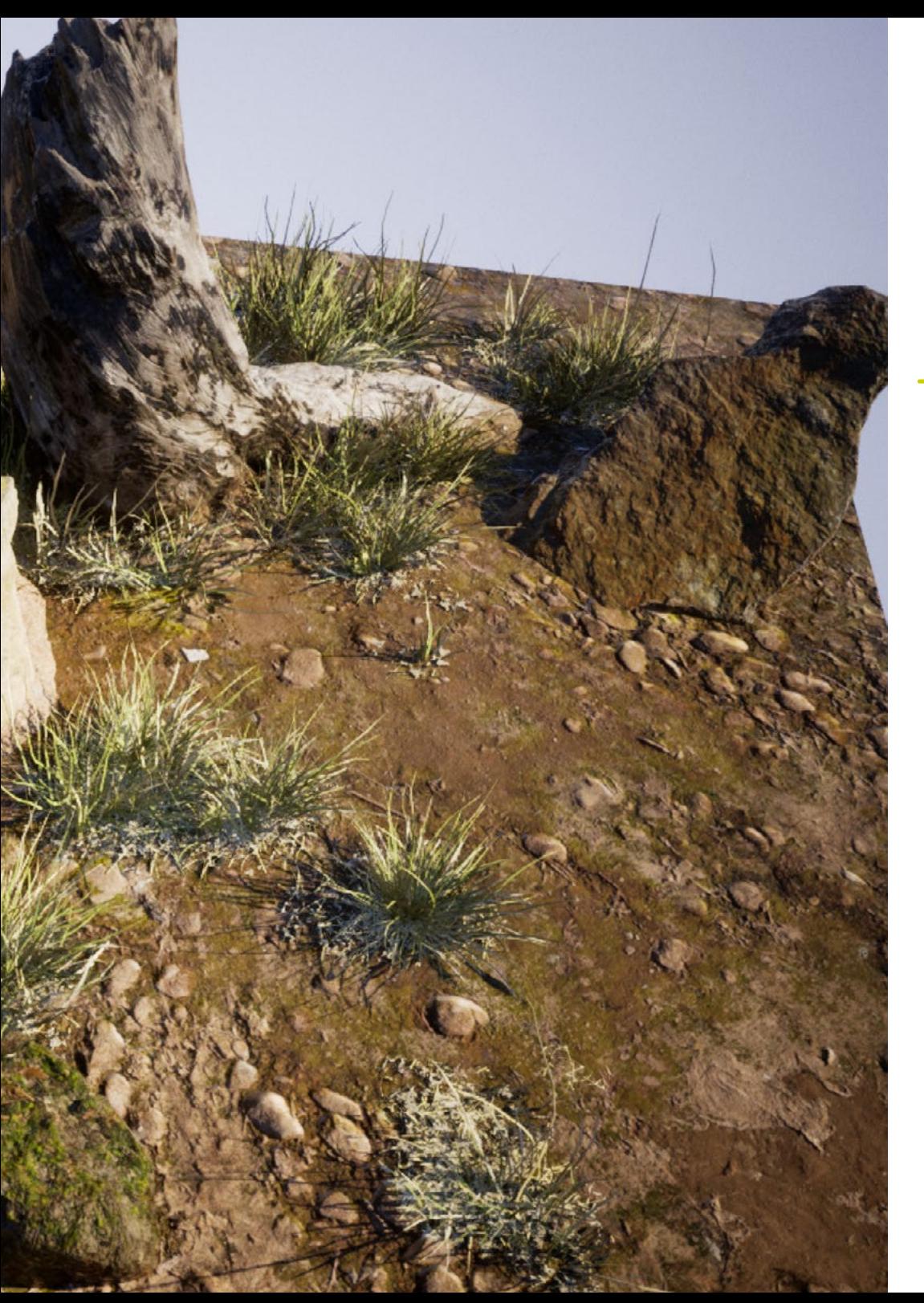

## Competenze specifiche

- Essere capaci di realizzare figure realistiche con i programmi 3DS Max, utilizzando al contempo elementi 2D per creare forme più fluide
- Saper usare senza problemi due o più forme di editing, a seconda dell'obiettivo della modellazione
- Conoscere le scorciatoie e i *plugins* per utilizzare i programmi in modo più rapido ed efficiente
- Essere in grado di gestire perfettamente l'interfaccia di programmi come Graphite Tool e di identificare i possibili errori e risolverli in modo intelligente
- Essere capaci di utilizzare perfettamente il programma ZBrush per creare texture e per la modellazione organica da zero
- Conoscere approfonditamente Substance Painter per la creazione di materiali da zero, con l'utilizzo di pennelli e livelli per ottenere texture precise
- Essere capaci di impostare correttamente l'illuminazione in ZBrush per generare capelli in diversi stili e iperrealismo
- Padroneggiare il rendering per evitare modelli brutti o che non soddisfano gli standard richiesti

## <span id="page-17-0"></span>Direzione del corso 04

Questo programma è stato creato seguendo le linee guida di un gruppo di esperti di altissimo prestigio. Si tratta di professionisti che hanno dedicato gran parte della loro carriera allo sviluppo della tecnica di texturing, continuando a essere all'avanguardia nel settore e sviluppando la loro pratica professionale nei migliori studi di animazione e in progetti di caratura internazionale. Pertanto, attraverso i contenuti che presenteranno e i vari materiali didattici che hanno sviluppato, gli studenti riceveranno le conoscenze più attuali e ricercate in questo settore.

*Specialisti di altissimo prestigio ti accompagneranno in questo nuovo percorso professionale"*

## tech 20 | Direzione del corso

#### Direzione

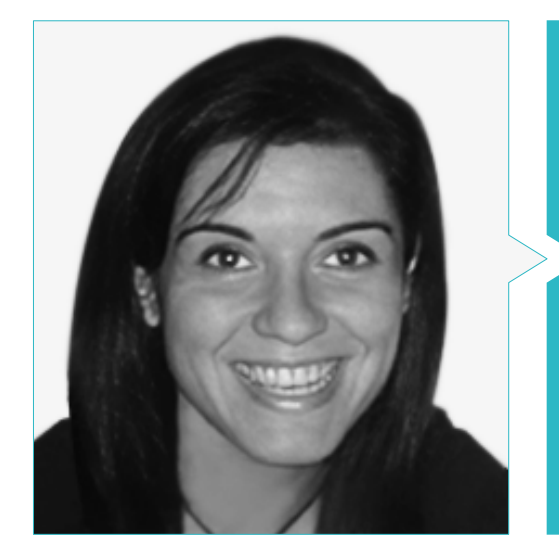

#### Dott.ssa Vidal Peig, Teresa

- Specialista in Arti e Tecnologie (arte digitale, 2D, 3D, VR e AR)
- Disegnatrice e creatrice di bozzetti di personaggi 2D per giochi per cellulari
- Designer presso Sara Lee, Bordy Motorbikes, Hebo e Full Gass
- Docente e direttrice di Master in Programmazione di Videogiochi
- Docente presso l'Università di Girona
- Dottorato in Architettura presso l'Università Politecnica di Catalogna
- Laurea in Belle Arti presso l'Università di Barcellona

#### Personale docente

#### Dott. Alcalde Perelló, Dimas

- Specialista nella creazione artistica per videogiochi e giochi applicati
- Lead artist presso BluetechWorlds
- Docente nella creazione artistica per videogiochi e giochi applicati, ENTI UB
- Laureato in Creazione artistica per videogiochi e giochi applicati presso l'Università di Barcellona
- Master Universitario in Formazione per Professori di Scuola Secondaria di I e II grado, Formazioni Professionali e Insegnamento di Lingue presso l'Università di la Rioja UNIR
- Tecnico in Animazione 3D, Giochi e Ambienti Interattivi del Centro di Studi Fotografici

#### Dott.ssa Jiménez Vaquero, Laura

- Modellatrice Organica e di props, *grooming*, *texturing e shading artist*
- Modellatrice 3D di Organica e Inorganica presso Utopia Avatars in EGO W3RLD
- Sviluppo della modellazione 3D *hard surface* per campagne pubblicitarie in Kutuko Studio
- Sviluppo della modellazione organica per la campagna pubblicitaria presso Nein Club
- Sviluppo di modellazione 3D per interni a Miltidesign
- Realizzazione e coordinamento dell'esposizione collettiva delle donne "Femenino plural"
- Lavoro di immagine per animazione 2D "Natura Accesa" al Real Jardín Botánico di Madrid
- Laureata in Belle Arti presso l'Università Complutense di Madrid
- Master in Modellazione Organica presso Lightbox Academy

## Direzione del corso | 21 tech

#### Dott.ssa Cedrán Rojo, Alba

- Esperta in Animazione 3D e Modellazione 3D
- Designer nel settore della responsabilità sociale audiovisiva '''Documentales Web''
- Laureata in Creazione Artistica per videogiochi e giochi applicati presso l'Università di Barcellona, ENTI-UB
- Master in Animazione di Personaggi 3D con Maya presso Animum Creativity Advanced School
- Tecnico superiore in Direzione artistica e audiovisivi presso la scuola ITES Immagine e Suono di Barcellona

#### Dott. Llorens Aguilar, Víctor

- Esperto in Modellazione 3D
- Insegnante in corsi relativi alla modellazione 3D
- Docente di Scratch in scuole private
- Laurea in Animazione 3D, Giochi e Ambienti Interattivi

*Cogli l'occasione per conoscere gli ultimi sviluppi in materia e applicali alla tua pratica quotidiana"*

## <span id="page-21-0"></span>Struttura e contenuti 05

Questo Master Privato ha il programma più aggiornato del panorama accademico, sviluppato da un personale docente selezionato. Pertanto, il designer acquisirà le conoscenze bisogno per migliorare le tecniche di rendering e di illuminazione e, naturalmente, per creare texture realistiche e fluide Il tutto, attraverso vari materiali didattici, che comprendono video ad alta definizione e guide pratiche aggiornate ai parametri di ogni software di progettazione.

*Questo programma è supportato dall'esperienza di un illustre gruppo di insegnanti e dalla metodologia Relearning sviluppata da TECH per un apprendimento completo"* 

## tech 24 | Struttura e contenuti

#### Modulo 1. Modellazione 3D con 3DS Max

- 1.1. Modellazione 3D con 3DS Max
	- 1.1.1. Orbita, visore e viste
	- 1.1.2. Modalità di visualizzazione della geometria
	- 1.1.3. Steering Wheels
- 1.2. Trasformazioni e geometria
	- 1.2.1. Trasformazioni interattive e parametriche
	- 1.2.2. Primitive standard ed estese
	- 1.2.3. Trasformazione scalare
	- 1.2.4. Select and Place / Select and Rotate
	- 1.2.5. Allineamento e simmetria
- 1.3. Operazioni principali
	- 1.3.1. Duplicazione, selezione interattiva e gruppi di selezione ed elementi
	- 1.3.2. Livelli, Grid, Snap e Punto di Rotazione
	- 1.3.3. Collegamenti, sistemi di coordinate, azioni, viste e geometria isolata
- 1.4. Modificatori parametrici
	- 1.4.1. Bend, Taper, Skew e Twist
	- 1.4.2. Stretch e Squeeze
	- 1.4.3. Ripple, Wave e Noise
	- 1.4.4. Spherify, Lattice e Mirror
	- 1.4.5. Push e Relax
	- 1.4.6. Slice, Shell e CapHoles
- 1.5. Modificatori di deformazione liberi
	- 1.5.1. Modificatori FFD
	- 1.5.2. FFD Cyl
	- 1.5.3. FFD Box
- 1.6. Oggetti di composizione
	- 1.6.1. Operazioni booleane. Boolean e ProBoolean
	- 1.6.2. Dispersione di Oggetti. Scatter
	- 1.6.3. Morfismo. Morph
- 1.7. Forme 2D. Spline
	- 1.7.1. Le spline e le loro opzioni
	- 1.7.2. La linea e i tipi di vertice
	- 1.7.3. Sotto-oggetto vertice, segmento e Spline
- 1.8. Forme 2D. Spline avanzate
	- 1.8.1. Editable Spline e uso di Grid e Snap per creare forme 2D
	- 1.8.2. Modificatori parametrici, FFD e Boolean con le Spline
	- 1.8.3. Spline estese e sezione
- 1.9. Modificatori Spline
	- 191 **Extrude**
	- 1.9.2. Bevel
	- 1.9.3. Sweep
	- 1.9.4. Lathe
- 1.10. Oggetti di composizione Spline
	- 1.10.1. Loft
	- 1.10.2. Terrain
	- 1.10.3. Shape Merge

#### Modulo 2. Modellazione 3D con 3DS Max Avanzato

- 2.1. Modifica degli oggetti. Modifica poligonale
	- 2.1.1. Modifica poligonale. EditablePoly e EditPoly
	- 2.1.2. Pannelli, selezione e selezione flessibile
	- 2.1.3. Modificatore TurboSmooth, MeshSmooth e HSDS
- 2.2. Modifica degli oggetti. Geometria
	- 2.2.1. Modifica di Vertex, Edge e Border
	- 2.2.2. Modifica di Polygon, Element e Geometry
	- 2.2.3. Geometria. Piani di taglio e risoluzione aggiuntiva
- 2.3. Modifica degli oggetti. Gruppi di selezione
	- 2.3.1. Allineamento e Visibilità della Geometria
	- 2.3.2. Selezione. Sotto-oggetti, IDs material e gruppi di levigatura
	- 2.3.3. Suddivisione della superficie e pittura dei vertici

### Struttura e contenuti | 25 **tech**

- 2.4. Modifica degli oggetti. Surface
	- 2.4.1. Scorrimento della geometria e Pennello di Deformazione
	- 2.4.2. Modalità Flat e EditableMesh
	- 2.4.3. Spline + Surface
- 2.5. Modifica degli oggetti avanzata
	- 2.5.1. EditablePatch
	- 2.5.2. Model Sheet e Setup per la modellazione
	- 2.5.3. Simmetria. Calco e Symmetry
- 2.6. Personalizzazione dell'utente
	- 2.6.1. Strumenti Display Floater e Panel Display
	- 2.6.2. Proprietà degli oggetti e Preferenze
	- 2.6.3. Personalizzazione IU. ShortCuts, menú e colori
	- 2.6.4. Configurazione dei visori
- 2.7. Distribuzione di oggetti
	- 2.7.1. Vista Ortografica
	- 2.7.2. Strumento Spaziatura e SnapShot
	- 2.7.3. Strumento di clonazione e allineamento
	- 2.7.4. Matrici: Array
- 2.8. Operazioni geometriche
	- 2.8.1. Combinazione poligonale e parametrica
	- 2.8.2. Combinazione poligonale e forme
	- 2.8.3. Combinazione poligonale e boolean
	- 2.8.4. Combinazione poligonale, spline, parametrica e boolean
- 2.9. Altri strumenti
	- 2.9.1. Loop, vincoli e divisione dei bordi
	- 2.9.2. Isoline e collassare modificatori
	- 2.9.3. Contatore di poligoni e tipi di ottimizzazione
- 2.10. Plugins e Scripts
	- 2.10.1. Plugins e Scripts. Grass-o-matic
	- 2.10.2. Creazione di fili d'erba e fibre con Grass-o-matic
	- 2.10.3. Plugin Greeble
	- 2.10.4. Script Voronoi. Fratture

#### Modulo 3. Modellazione 3D con Blender

#### 3.1. Interfaccia

- 3.1.1. Installazione e configurazione Iniziale
- 3.1.2. Menu a tendina e modalità di interfaccia
- 3.1.3. Navigazione nell'ambiente 3D
- 3.2. Creazione di oggetti e selezione
	- 3.2.2. Modificare la topologia di base
	- 3.2.3. Modalità di lavoro

#### 3.3 Editing

- 3.3.1. Aggiungere una nuova geometria
- 3.3.2. Modifica delle geometrie
- 3.3.3. Modificatori e specchio
- 3.4. Geometria
	- 3.4.1. Modificatore Smooth
	- 3.4.1. Unire e separare meshes
	- 3.4.2. Destriangolare
- 3.5. Edit Mode
	- 3.5.1. Unità di base per la modellazione
	- 3.5.2. Loop
	- 3.5.3. Tris e Ngones
	- 3.5.4. Suddivisione Tool e modificatore
	- 3.5.5. Visibility Nascondere e rivelare gli oggetti
	- 3.5.6. Snap
	- 3.5.7. Modalità di preview smooth o flat
- 3.6. Retopologia
	- 3.6.1. Conformare una mesh su un'altra
	- 3.6.2. Creare oggetti con il cursore 3D
- 3.7. Modellazione organica
	- 3.7.1. Forma e Topologia
	- 3.7.2. Uso di curve
	- 3.7.3. Surface e Nurbs

## **tech** 26 | Struttura e contenuti

- 3.8. Sculpting
	- 3.8.1. Pennelli e comandi
	- 3.8.2. Uso del remesher
- 3.9. Selezione
	- 3.9.1. Selezioni di mesh
	- 3.9.2. Modifica delle selezioni.
	- 3.9.3. Selezionare per vertici, edges o facce
- 3.10. Vertex Paint
	- 3.10.1. Opzioni del pennello
	- 3.10.3. Creazione di IDMaps

#### Modulo 4. Modellazione 3D con ZBrush

- 4.1. ZBrush
	- 4.1.1. Interfaccia e controlli di base
	- 4.1.2. Subtools, simmetria, trasposizione e deformazione
	- 4.1.3. Pennelli e Alphas
- 4.2. Strumenti principali
	- 4.2.1. Maschere e Poligroups
	- 4.2.2. Suddivisioni, Dynamesh e ZRemesher
	- 4.2.3. Modify Topology, Matcaps e BPR
- 4.3. Strumenti di modifica
	- 4.3.1. Insert Multi Mesh
	- 4.3.2. Layers e Morph Target
	- 4.3.3. Proiezioni e Extract
- 4.4. Strumenti avanzati
	- 4.4.1. Crease e Bevel
	- 4.4.2. Surface e Shadowbox
	- 4.4.3. Decimation Master
- 4.5. ZSpheres e Adaptive Skin
	- 4.5.1. Comandi di ZSpheres
	- 4.5.2. ZSketch
	- 4.5.3. Adaptive Skin
- 4.6. Dynamesh e Zremesher avanzato
	- 4.6.1. Boolean
	- 4.6.2. Pennelli
	- 4.6.3. Zremesher utilizzando le guide
- 4.7. Pennelli Curve
	- 4.7.1. Comandi e modificatori
	- 4.7.2. Curve Surface e altri pennelli
	- 4.7.3. Creazione di pennelli con Curve
- 4.8. Hard Surface
	- 4.8.1. Segmenti con maschere
	- 4.8.2. Polygroupit
	- 4.8.3. Panel loops
	- 4.8.4. ZModeler
	- 4.8.5. Primitive
- 4.9. Modificatori
	- 4.9.1. Extender e Multi Slice
	- 4.9.2. Deformer e Blend twist
	- 4.9.3. Taper e Flatten
	- 4.9.4. Bend Arc e Bend curve
- 4.10. Transpose Master
	- 4.10.1. Posizionare un personaggio con Transpose Master
	- 4.10.2. Correggere i dettagli
	- 4.10.3. Preparare un personaggio per il rendering

#### Modulo 5. Texturing

- 5.1. Texturing
	- 5.1.1. Baking
	- 5.1.2. PBR. Physycally Based Rendering
	- 5.1.3. Texturing di base e composto
	- 5.1.4. Tileable Textures
- 5.2. Coordinate di mappatura. UV
	- 5.2.1. Unwrap e cuciture
	- 5.2.2. Editor di UVWs
	- 5.2.3. Opzioni dell'editor

### Struttura e contenuti | 27 **tech**

#### 5.3. ID dell'oggetto

- 5.3.1. Assegnazione e funzionalità dell'ID
- 5.3.2. Materiale multi-oggetto
- 5.3.3. Applicazione di materiali come istanze
- 5.4. HighPoly e baking delle texture normali in 3DS Max
	- 5.4.1. HighPoly e LowPoly
	- 5.4.2. Impostazioni di proiezione per il Baking di Normal Map
	- 5.4.3. Baking di Texture Normal Map
	- 5.4.4. Regolazioni della Normal Map
- 5.5. Baking di altri materiali con 3DS Max
	- 5.5.1. Applicazione e baking della Mappa Sfumata
	- 5.5.2. Materiali composti
	- 5.5.3. Regolazione delle maschere
- 5.6. Retopology in 3DS Max
	- 5.6.1. Retopology Tools
	- 5.6.2. Retopology con Graphite Tool
	- 5.6.3. Regolazioni della retopology
- 5.7. Texturing con 3DS Max
	- 5.7.1. Proprietà dei materiali
	- 5.7.2. Textures Baking
	- 5.7.3. Textures Toasting. Complete Map, Normal Map e AO Map
- 5.8. Texturing con Photoshop
	- 5.8.1. Modello di coordinate
	- 5.8.2. Aggiunta di dettagli in Photoshop e reimportazione del modello con le texture
	- 5.8.3. Ombreggiatura di una texture
	- 5.8.4. Creare delle Normal Map
- 5.9. Coordinate di mappatura con Zbrush
	- 5.9.1. UV Master
	- 5.9.2. Control Painting
	- 5.9.3. Unwrap e Flatten
- 5.10. Texturing con Zbrush
	- 5.10.1. Modalità pittura
	- 5.10.2. Noise Maker
	- 5.10.3. Proiezione di immagini

#### Modulo 6. Texturing con *Substance Painter*

- 6.1. Substance Painter
	- 6.1.1. Creare un nuovo progetto e reimportare i modelli
	- 6.1.2. Comandi di base e Interfaccia. Visualizzazione 2D e 3D
	- 6.1.3. Baking
- 6.2. Livelli di Baking
	- 6.2.1. World Space Normal
	- 6.2.2. Ambient Occlusion
	- 6.2.3. Curvature
	- 6.2.4. Position
	- 6.2.5. ID, Normal, Thickness
- 6.3. Livelli
	- 6.3.1. Base Color
	- 6.3.2. Roughness
	- 6.3.3. Metallic
	- 6.3.4. Materiale
- 6.4. Maschere e generatori
	- 6.4.1. Layers e UVs
	- 6.4.2. Maschere
	- 6.4.3. Generatori procedurali
- 6.5. Materiale di base
	- 6.5.1. Tipologie di materiali
	- 6.5.2. Generatori personalizzati
	- 6.5.3. Creazione da 0 di un materiale di base
- 6.6. Pennelli
	- 6.6.1. Parametri e pennelli predefiniti
	- 6.6.2. Alphas, lazy mouse e simmetria
	- 6.6.3. Creare pennelli personalizzati e salvarli
- 6.7. Particelle
	- 6.7.1. Pennelli per le particelle
	- 6.7.2. Proprietà delle particelle
	- 6.7.3. Particelle usando le maschere

## tech 28 | Struttura e contenuti

#### 6.8. Proiezioni

- 6.8.1. Preparare le texture
- 6.8.2. Stencil
- 6.8.3. Clonazione
- 6.9. Substance Share/Source
	- 6.9.1. Substance Share
	- 6.9.2. Substance Source
	- 6.9.3. Textures.com
- 6.10. Terminologia
	- 6.10.1. Normal Map
	- 6.10.2. Padding o Bleed
	- 6.10.3. Mipmapping

#### Modulo 7. Rendering

- 7.1. Marmoset Toolbag
	- 7.1.1. Preparazione della Geometria e formato FBX
	- 7.1.2. Concetti base. Importazione della geometria
	- 7.1.3. Vincoli e Materiali
- 7.2. Marmoset Toolbag. Sky
	- 7.2.1. Contesto ambientale
	- 7.2.2. Punti di luce
	- 7.2.3. Luci al di fuori del Sky
- 7.3. Marmoset Toolbag. Dettagli
	- 7.3.1. Ombra e Pose
	- 7.3.2. Materiali Procedurali
	- 7.3.3. Canali e Riflessioni
- 7.4. Rendering in tempo reale con Marmoset Toolbag
	- 7.4.1. Esportare l'Immagine con la trasparenza
	- 7.4.2. Esportazione Interattiva. Marmoset Viewer
	- 7.4.3. Esportazione pellicola
- 7.5. Marmoset Toolbag. Fotocamere animate
	- 7.5.1. Preparazione dei modelli
	- 7.5.2. Fotocamere
	- 7.5.3. Fotocamera principale. Animazione Interattiva
- 7.6. Marmoset Toolbag. Fotocamere animate avanzate
	- 7.6.1. Aggiunta di nuove Fotocamere
	- 7.6.2. Animazione Parametrica
	- 7.6.3. Dettagli finali
- 7.7. Marmoset Toolbag 4. Raytrace
	- 7.7.1. Subsurface
	- 7.7.2. Ray Tracing
	- 7.7.3. Aggiunta di fotocamere e rendering delle mappe
- 7.8. Rendering con Substance Painter. IRay
	- 7.8.1. Configurazione IRay
	- 7.8.2. Viewer Settings
	- 7.8.3. Display Settings
- 7.9. Rendering con ZBRush
	- 7.9.1. Configurazione del materiale
	- 7.9.2. BPR Render e Luci
	- 7.9.3. Maschere BPR e rendering finale in Photoshop
- 7.10. Rendering con Keyshot
	- 7.10.1. Da Zbrush a Keyshot
	- 7.10.2. Materiali e illuminazione
	- 7.10.3. Composizione con Photoshop e Immagine Finale

#### Modulo 8. Rendering con il motore VRay in 3DS Max

- 8.1. Assegnazione del motore di rendering VRay
	- 8.1.1. Preparazione dello spazio di rendering
	- 8.1.2. Opzioni di setup e assegnazione del rendering
	- 8.1.3. Ottimizzare i tempi di rendering
- 8.2. Illuminazione e creazione di luce
	- 8.2.1. Illuminazione a 3 punti
	- 8.2.2. Configurazione dell'illuminazione
	- 8.2.3. Render Region
- 8.3. Creazione e applicazione di materiali
	- 8.3.1. Materiali VRay
	- 8.3.2. Configurazione dei materiali VRay
	- 8.3.3. Self-Illumination

### Struttura e contenuti | 29 tech

- 8.4. Da Substance Painter a VRay
	- 8.4.1. Collegare i nodi e le impostazioni dei materiali
	- 8.4.2. Preimpostazione dell'esportazione
	- 8.4.3. Configurare lo Smart Material in VRay
- 8.5. Dettagli e posizionamento nella scena
	- 8.5.1. Applicazione delle ombre in base alla posizione del modello
	- 8.5.2. Regolare il modello e la silhouette
	- 8.5.3. Base in metallo
- 8.6. Arrotondamento delle superfici
	- 8.6.1. VRayEdgeTex
	- 8.6.2. Funzionalità e configurazione
	- 8.6.3. Rendering con e senza arrotondamento
- 8.7. Campo visivo
	- 8.7.1. La fotocamera e il piano
	- 8.7.2. Apertura della fotocamera
	- 8.7.3. Campo visivo
- 8.8. Ambient Occlusion e Illuminazione Globale
	- 8.8.1. GI e Render Elements
	- 8.8.2. VRayExtraTex e VrayDirt
	- 8.8.3. Moltiplicatore di Illuminazione Globale
- 8.9. Rendering di una immagine statica
	- 8.9.1. Regolazione dei valori di rendering
	- 8.9.2. Salvare il rendering finale
	- 8.9.3. Composizione dell'Ambient Occlusion
- 8.10. Rendering di una sequenza
	- 8.10.1. Animazione della fotocamera
	- 8.10.2. Opzioni di rendering per la sequenza
	- 8.10.3. Montaggio dei fotogrammi per la sequenza

#### Modulo 9. Personaggi

- 9.1. Tipi di personaggi
	- 9.1.1. Realistico e cartoon/stilizzato
	- 9.1.2. Il manoidi e creature
	- 9.1.3. Anatomia e proporzioni
- 9.2. Suggerimenti per lavorare con ZBrush
	- 9.2.1. Lavorare con riferimenti e trasparenze. Adattamento e trasformazione da 2D a 3D
	- 9.2.2. Unire le parti con Dynamesh. Lavorare per parti o nel complesso con i polygroups e ZRemesher
	- 9.2.3. Lazy Mouse e GoZ
- 9.3. Scolpire una testa in ZBrush
	- 9.3.1. Forme primarie e proporzioni
	- 9.3.2. Palpebre e occhi
	- 9.3.3. Naso, orecchie e labbra
	- 9.3.4. ZRemesher per una testa
	- 9.3.5. Sopracciglia e ciglia
	- 9.3.6. Dettagli e perfezionamento
- 9.4. Indumenti
	- 9.4.1. Abbigliamento
	- 9.4.2. Armatura
	- 9.4.3. Dettagli modellati e con Noise Maker
- 9.5. Suggerimenti per la modellazione
	- 9.5.1. Mani
	- 9.5.2. Capelli stilizzati
	- 9.5.3. Dettagli extra con Alphas
- 9.6. Suggerimenti per la modellazione dei tipi di materiale
	- 9.6.1. Piume
	- 9.6.2. Rocce o minerali
	- 9.6.3. Squame

## tech 30 | Struttura e contenuti

- 9.7. Capelli con ZBrush
	- 9.7.1. Pennelli Curve
	- 9.7.2. Capelli lunghi con i Pennelli Curve
	- 9.7.3. Capelli corti o pelo animale
- 9.8. Capelli con Xgen
	- 9.8.1. Riferimenti e preparazione degli strumenti
	- 9.8.2. Applicazione dei modificatori e degli strumenti in profondità
	- 9.8.3. Illuminazione e rendering
- 9.9. Posizionamento con Transpose Master
	- 9.9.1. TPoseMesh. Lavorare con le maschere smussate, spostare e ruotare
	- 9.9.2. L'importanza della silhouette
	- 9.9.3. TPose SubtTool. Correggere e rifinire i dettagli
- 9.10. Oggetti di scena del personaggio e Ambiente
	- 9.10.1. Accessori e armi Elementi che parlano della storia del personaggio
	- 9.10.2. Elementi dell'ambiente e dello sfondo. Valorizzazione del personaggio

 $\mathbf{m}$ 

9.10.3. Illuminazione propria per il personaggio

#### Modulo 10. Esportazione in Unreal

- 10.1. Unreal Engine
	- 10.1.1. Game Exporter
	- 10.1.2. Creare un nuovo progetto e comandi
	- 10.1.3. Importare modelli a Unreal
- 10.2. Proprietà di base dei materiali
	- 10.2.1. Creare materiali e nodi
	- 10.2.2. Constant e i suoi valori
	- 10.2.3. Texture Sample
- 10.3. Nodi comuni dei materiali
	- 10.3.1. Multiply
	- 10.3.2. Texture Coordinate
	- 10.3.3. Add
	- 10.3.4. Fresnel
	- 10.3.5. Panner

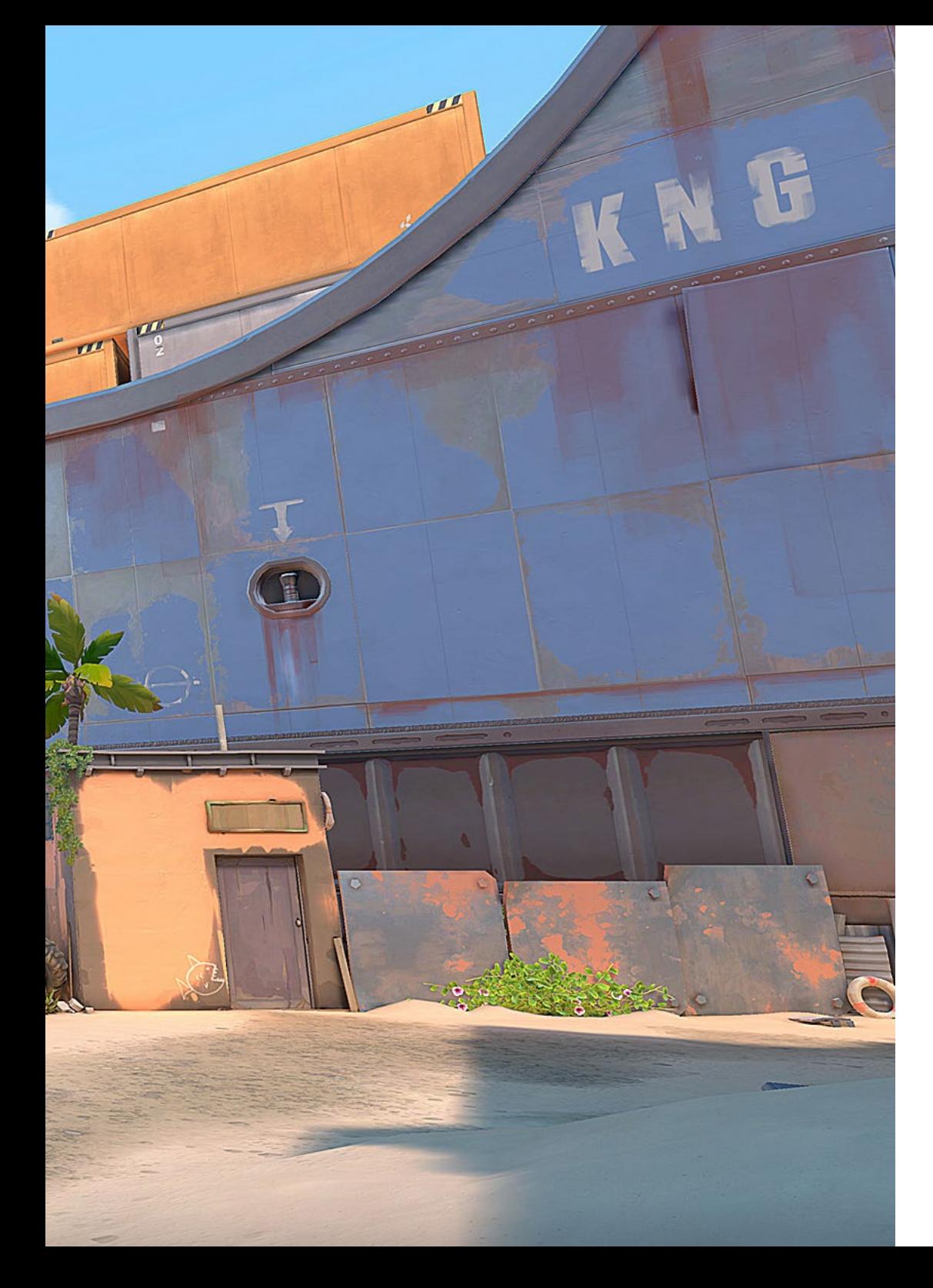

### Struttura e contenuti | 31 tech

- 10.4. Materiali e bloom
	- 10.4.1. Linear Interpolate
	- 10.4.2. Power
	- 10.4.3. Clamp
- 10.5. Texture per modificare il materiale
	- 10.5.1. Maschere
	- 10.5.2. Texture trasparenti
	- 10.5.3. Match Color
- 10.6. Illuminazione di base
	- 10.6.1. Light Source
	- 10.6.2. Skylight
	- 10.6.3. Nebbia
- 10.7. Illuminazione di riempimento e creativa 10.7.1. Point light
	- 10.7.2. Spotlight e Rectlight
	- 10.7.3. Oggetti come fonti di luce
- 10.8. Illuminazione notturna
	- 10.8.1. Proprietà della Light Source
	- 10.8.2. Proprietà del Fog
	- 10.8.3. Proprietà del Skylight
- 10.9. Lightmaps
	- 10.9.1. Modalità di visualizzazione. Lightmap Density
	- 10.9.2. Miglioramento della risoluzione della lightmap
	- 10.9.3. Lightmaps importance volume
- 10.10. Rendering
	- 10.10.1. Fotocamere e parametri
	- 10.10.2. Post-elaborazione di base
	- 10.10.3. High Resolution Screenshot

# <span id="page-31-0"></span>Metodologia 06

Questo programma ti offre un modo differente di imparare. La nostra metodologia si sviluppa in una modalità di apprendimento ciclico: *il Relearning*.

Questo sistema di insegnamento viene applicato nelle più prestigiose facoltà di medicina del mondo ed è considerato uno dei più efficaci da importanti pubblicazioni come il *New England Journal of Medicine.*

*Scopri il Relearning, un sistema che abbandona l'apprendimento lineare convenzionale, per guidarti attraverso dei sistemi di insegnamento ciclici: una modalità di apprendimento che ha dimostrato la sua enorme efficacia, soprattutto nelle materie che richiedono la memorizzazione"* 

## tech 34 | Metodologia

#### Caso di Studio per contestualizzare tutti i contenuti

Il nostro programma offre un metodo rivoluzionario per sviluppare le abilità e le conoscenze. Il nostro obiettivo è quello di rafforzare le competenze in un contesto mutevole, competitivo e altamente esigente.

66

*Con TECH potrai sperimentare un modo di imparare che sta scuotendo le fondamenta delle università tradizionali in tutto il mondo"*

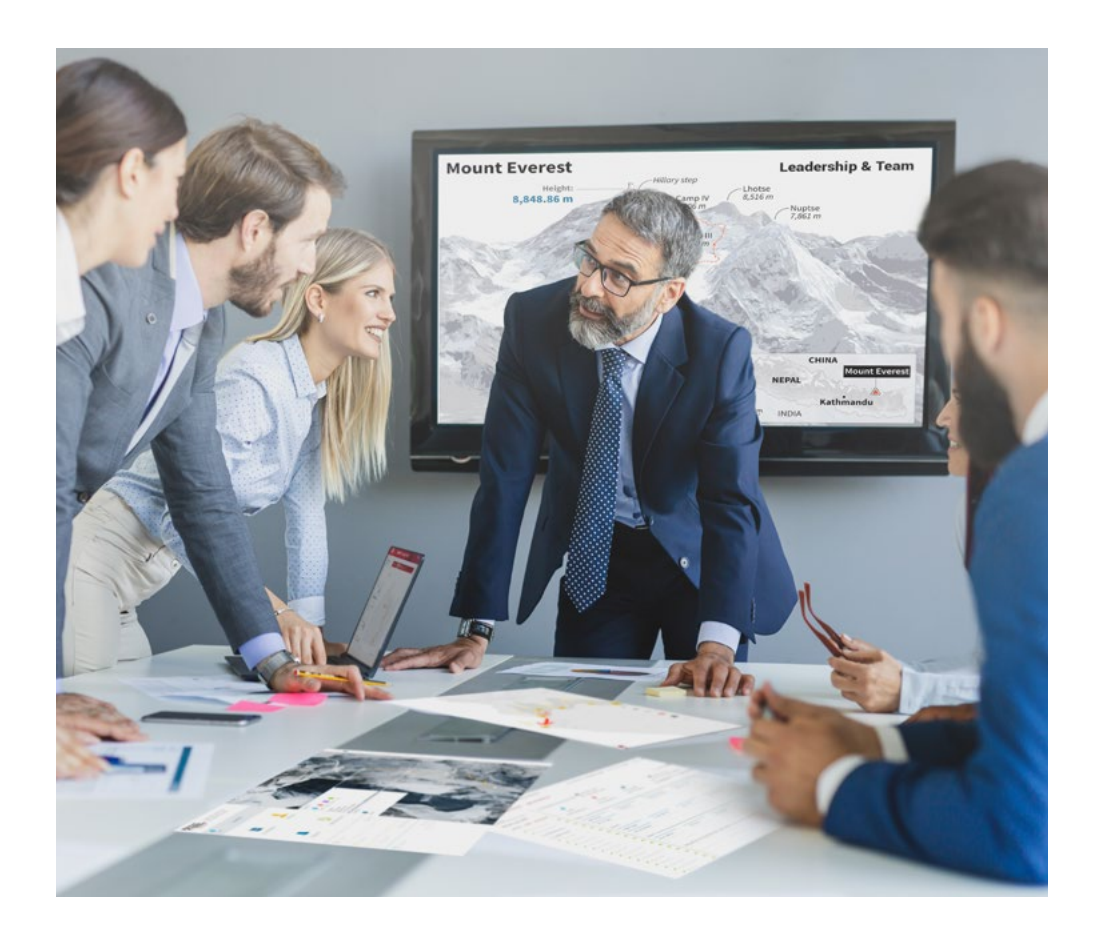

*Avrai accesso a un sistema di apprendimento basato sulla ripetizione, con un insegnamento naturale e progressivo durante tutto il programma.*

## Metodologia | 35 *tech*

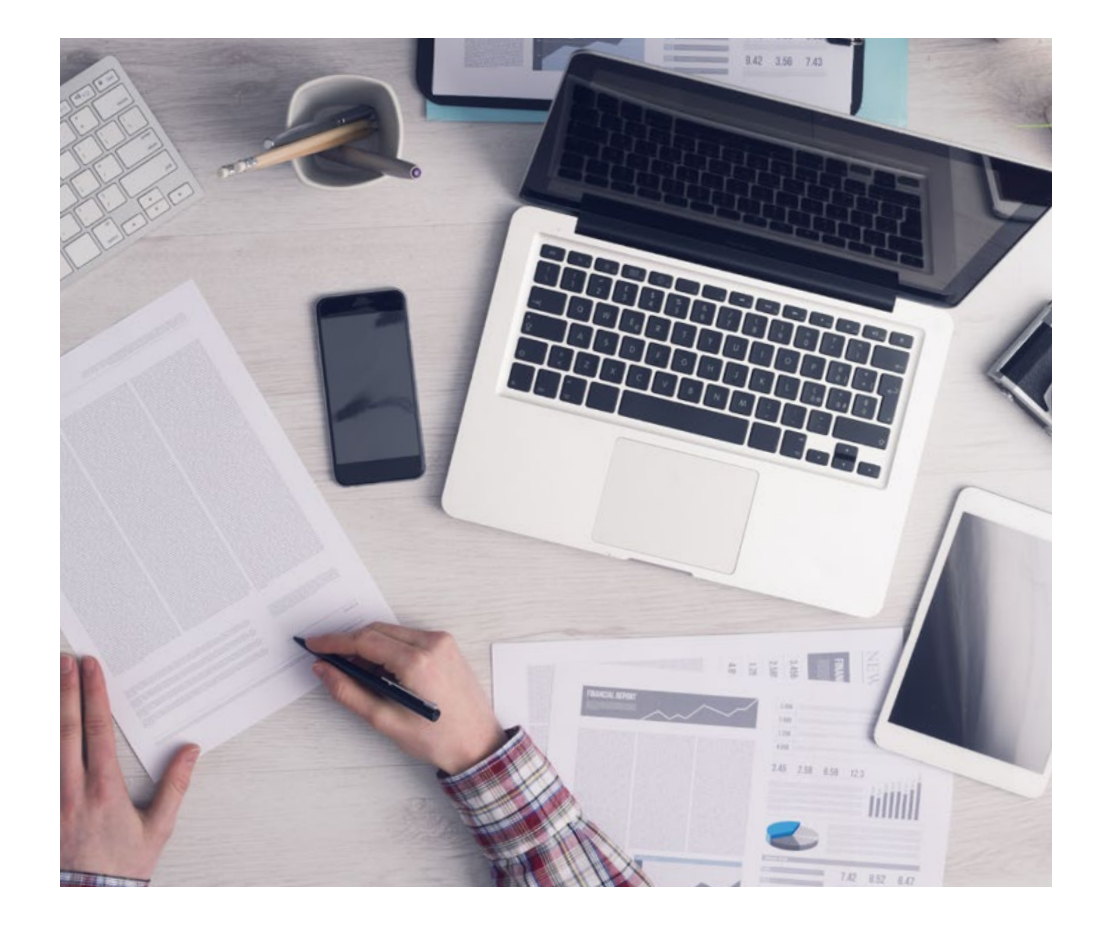

*Imparerai, attraverso attività collaborative e casi reali, la risoluzione di situazioni complesse in ambienti aziendali reali.*

#### Un metodo di apprendimento innovativo e differente

Questo programma di TECH consiste in un insegnamento intensivo, creato ex novo, che propone le sfide e le decisioni più impegnative in questo campo, sia a livello nazionale che internazionale. Grazie a questa metodologia, la crescita personale e professionale viene potenziata, effettuando un passo decisivo verso il successo. Il metodo casistico, la tecnica che sta alla base di questi contenuti, garantisce il rispetto della realtà economica, sociale e professionale più attuali.

> *Il nostro programma ti prepara ad affrontare nuove sfide in ambienti incerti e a raggiungere il successo nella tua carriera"*

Il metodo casistico è stato il sistema di apprendimento più usato nelle migliori facoltà del mondo. Sviluppato nel 1912 affinché gli studenti di Diritto non imparassero la legge solo sulla base del contenuto teorico, il metodo casistico consisteva nel presentare loro situazioni reali e complesse per prendere decisioni informate e giudizi di valore su come risolverle. Nel 1924 fu stabilito come metodo di insegnamento standard ad Harvard.

Cosa dovrebbe fare un professionista per affrontare una determinata situazione? Questa è la domanda con cui ci confrontiamo nel metodo casistico, un metodo di apprendimento orientato all'azione. Durante il programma, gli studenti si confronteranno con diversi casi di vita reale. Dovranno integrare tutte le loro conoscenze, effettuare ricerche, argomentare e difendere le proprie idee e decisioni.

## tech 36 | Metodologia

#### Metodologia Relearning

TECH coniuga efficacemente la metodologia del Caso di Studio con un sistema di apprendimento 100% online basato sulla ripetizione, che combina 8 diversi elementi didattici in ogni lezione.

Potenziamo il Caso di Studio con il miglior metodo di insegnamento 100% online: il Relearning.

> *Nel 2019 abbiamo ottenuto i migliori risultati di apprendimento di tutte le università online del mondo.*

In TECH imparerai con una metodologia all'avanguardia progettata per formare i manager del futuro. Questo metodo, all'avanguardia della pedagogia mondiale, si chiama Relearning.

La nostra università è l'unica autorizzata a utilizzare questo metodo di successo. Nel 2019, siamo riusciti a migliorare il livello di soddisfazione generale dei nostri studenti (qualità dell'insegnamento, qualità dei materiali, struttura del corso, obiettivi...) rispetto agli indicatori della migliore università online.

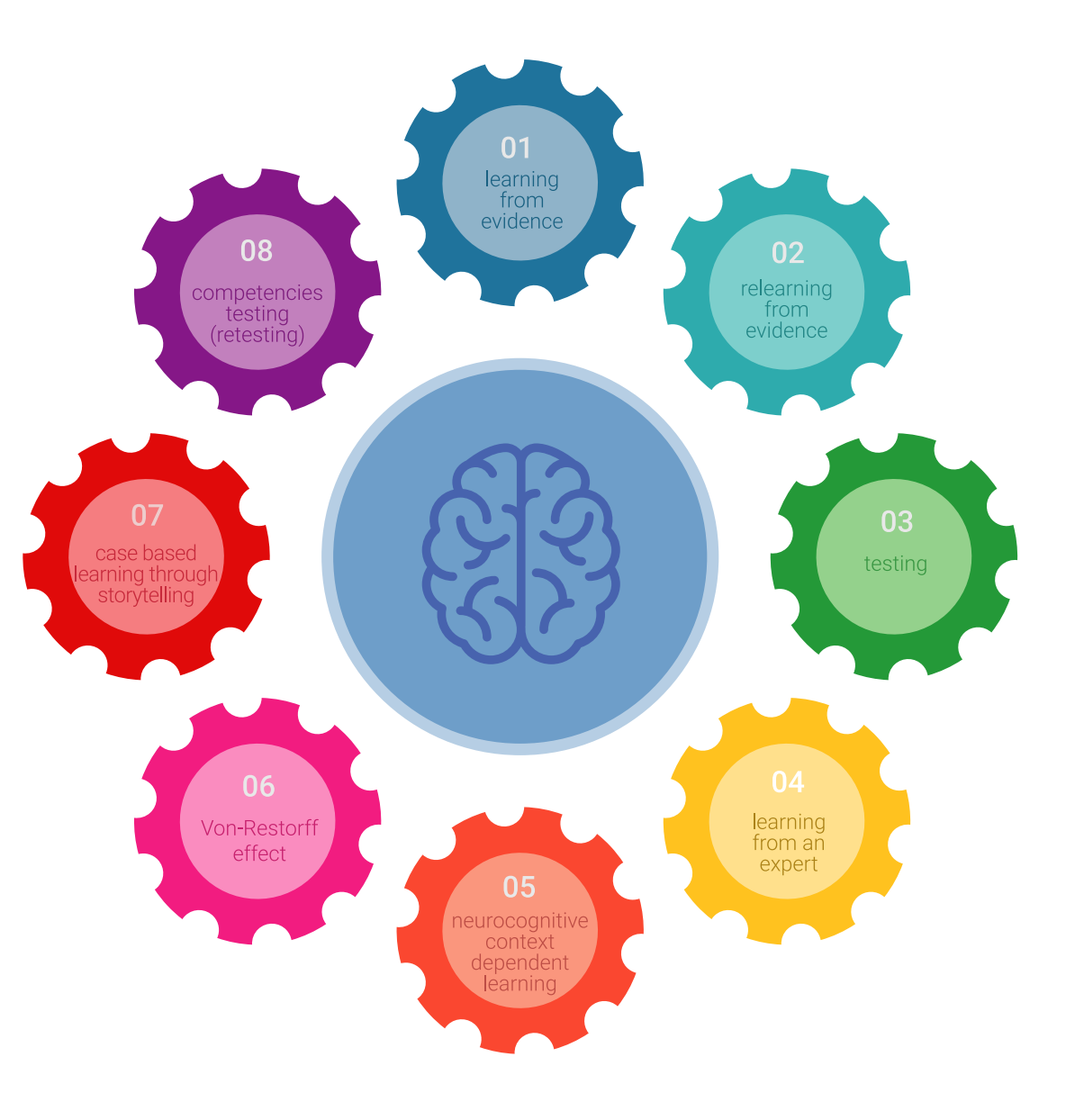

### Metodologia | 37 tech

Nel nostro programma, l'apprendimento non è un processo lineare, ma avviene in una spirale (impariamo, disimpariamo, dimentichiamo e re-impariamo). Pertanto, combiniamo ciascuno di questi elementi in modo concentrico. Con questa metodologia abbiamo formato oltre 650.000 laureati con un successo senza precedenti, in ambiti molto diversi come la biochimica, la genetica, la chirurgia, il diritto internazionale, le competenze manageriali, le scienze sportive, la filosofia, il diritto, l'ingegneria, il giornalismo, la storia, i mercati e gli strumenti finanziari. Tutto questo in un ambiente molto esigente, con un corpo di studenti universitari con un alto profilo socio-economico e un'età media di 43,5 anni.

*Il Relearning ti permetterà di apprendere con meno sforzo e più performance, impegnandoti maggiormente nella tua specializzazione, sviluppando uno spirito critico, difendendo gli argomenti e contrastando le opinioni: un'equazione diretta al successo.*

Dalle ultime evidenze scientifiche nel campo delle neuroscienze, non solo sappiamo come organizzare le informazioni, le idee, le immagini e i ricordi, ma sappiamo che il luogo e il contesto in cui abbiamo imparato qualcosa è fondamentale per la nostra capacità di ricordarlo e immagazzinarlo nell'ippocampo, per conservarlo nella nostra memoria a lungo termine.

In questo modo, e in quello che si chiama Neurocognitive Context-dependent E-learning, i diversi elementi del nostro programma sono collegati al contesto in cui il partecipante sviluppa la sua pratica professionale.

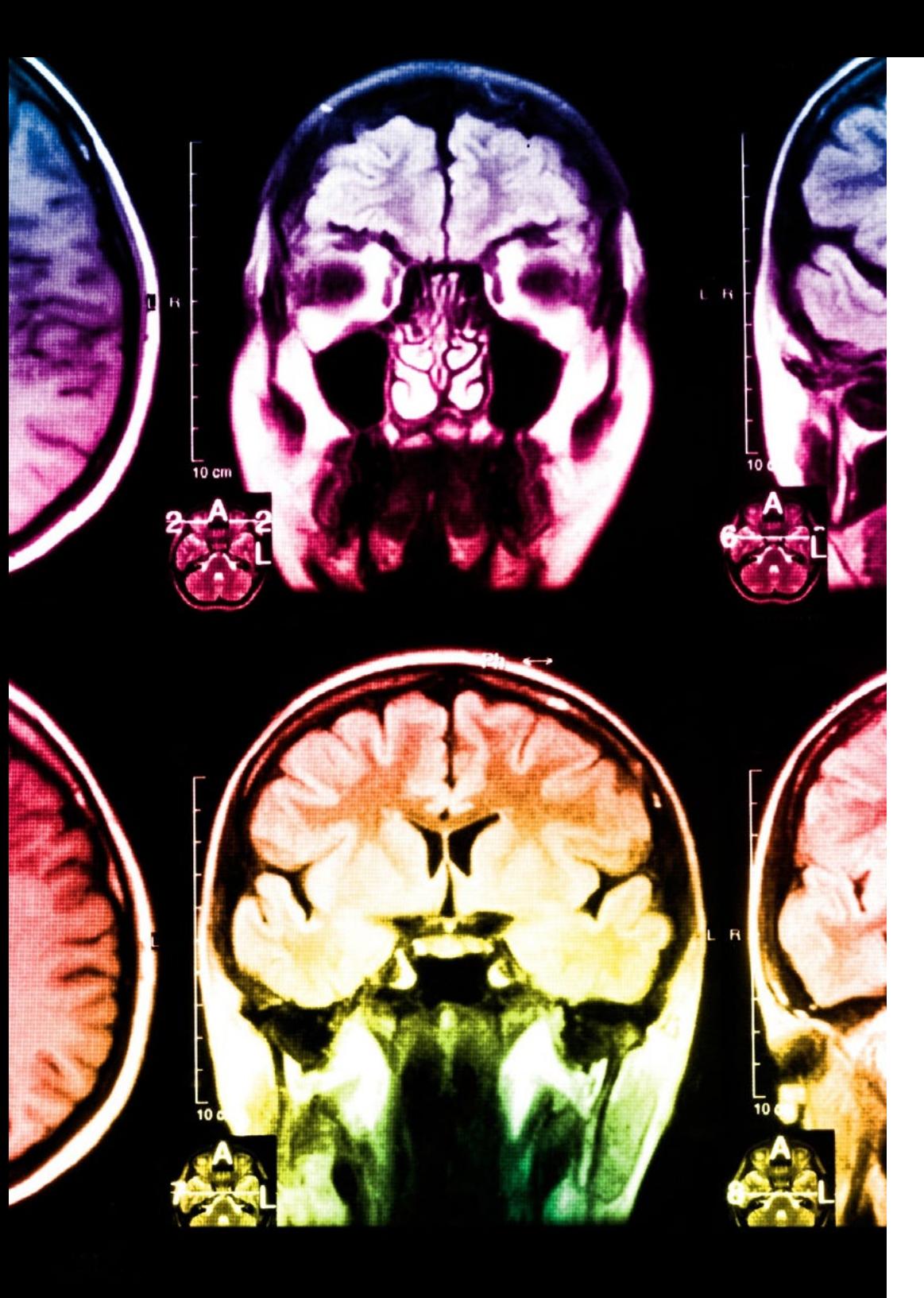

## tech 38 | Metodologia

Questo programma offre i migliori materiali didattici, preparati appositamente per i professionisti:

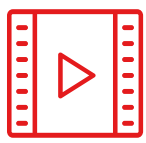

#### **Materiale di studio**

Tutti i contenuti didattici sono creati appositamente per il corso dagli specialisti che lo impartiranno, per fare in modo che lo sviluppo didattico sia davvero specifico e concreto.

**30%**

**10%**

**8%**

Questi contenuti sono poi applicati al formato audiovisivo che supporterà la modalità di lavoro online di TECH. Tutto questo, con le ultime tecniche che offrono componenti di alta qualità in ognuno dei materiali che vengono messi a disposizione dello studente.

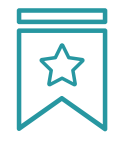

#### **Master class**

Esistono evidenze scientifiche sull'utilità dell'osservazione di esperti terzi.

Imparare da un esperto rafforza la conoscenza e la memoria, costruisce la fiducia nelle nostre future decisioni difficili.

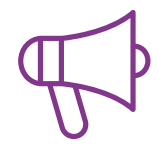

#### **Pratiche di competenze e competenze**

Svolgerai attività per sviluppare competenze e capacità specifiche in ogni area tematica. Pratiche e dinamiche per acquisire e sviluppare le competenze e le abilità che uno specialista deve sviluppare nel quadro della globalizzazione in cui viviamo.

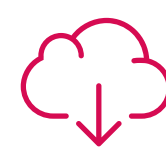

#### **Letture complementari**

Articoli recenti, documenti di consenso e linee guida internazionali, tra gli altri. Nella biblioteca virtuale di TECH potrai accedere a tutto il materiale necessario per completare la tua specializzazione.

## Metodologia | 39 tech

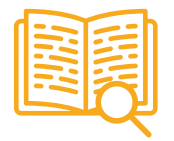

#### **Casi di Studio**

Completerai una selezione dei migliori casi di studio scelti appositamente per questo corso. Casi presentati, analizzati e monitorati dai migliori specialisti del panorama internazionale.

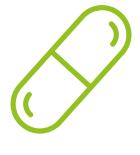

#### **Riepiloghi interattivi**

Il team di TECH presenta i contenuti in modo accattivante e dinamico in pillole multimediali che includono audio, video, immagini, diagrammi e mappe concettuali per consolidare la conoscenza.

Questo esclusivo sistema di specializzazione per la presentazione di contenuti multimediali è stato premiato da Microsoft come "Caso di successo in Europa".

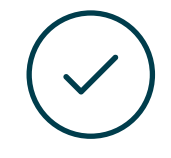

#### **Testing & Retesting**

Valutiamo e rivalutiamo periodicamente le tue conoscenze durante tutto il programma con attività ed esercizi di valutazione e di autovalutazione, affinché tu possa verificare come raggiungi progressivamente i tuoi obiettivi.

**4%**

**3%**

**25%**

**20%**

# <span id="page-39-0"></span>Titolo 07

Il Master Privato in Modellazione 3D di Texture garantisce, oltre alla preparazione più rigorosa e aggiornata, il conseguimento di una qualifica di Master Privato rilasciata da TECH Università Tecnologica.

Titolo | 41 tech

*Porta a termine questo programma e ricevi il tuo titolo universitario senza spostamenti o fastidiose formalità"*

## $tech$  42 | Titolo

Questo Master Privato in Modellazione 3D di Texture possiede il programma più completo e aggiornato del mercato.

Dopo aver superato la valutazione, lo studente riceverà mediante lettera certificata\* con ricevuta di ritorno, la sua corrispondente qualifica di Master Privato rilasciata da TECH Università Tecnologica.

Il titolo rilasciato da TECH Università Tecnologica esprime la qualifica ottenuta nel Master Privato, e riunisce tutti i requisiti comunemente richiesti da borse di lavoro, concorsi e commissioni di valutazione di carriere professionali.

Titolo: Master Privato in Modellazione 3D di Texture

Modalità: online

Durata: 12 mesi

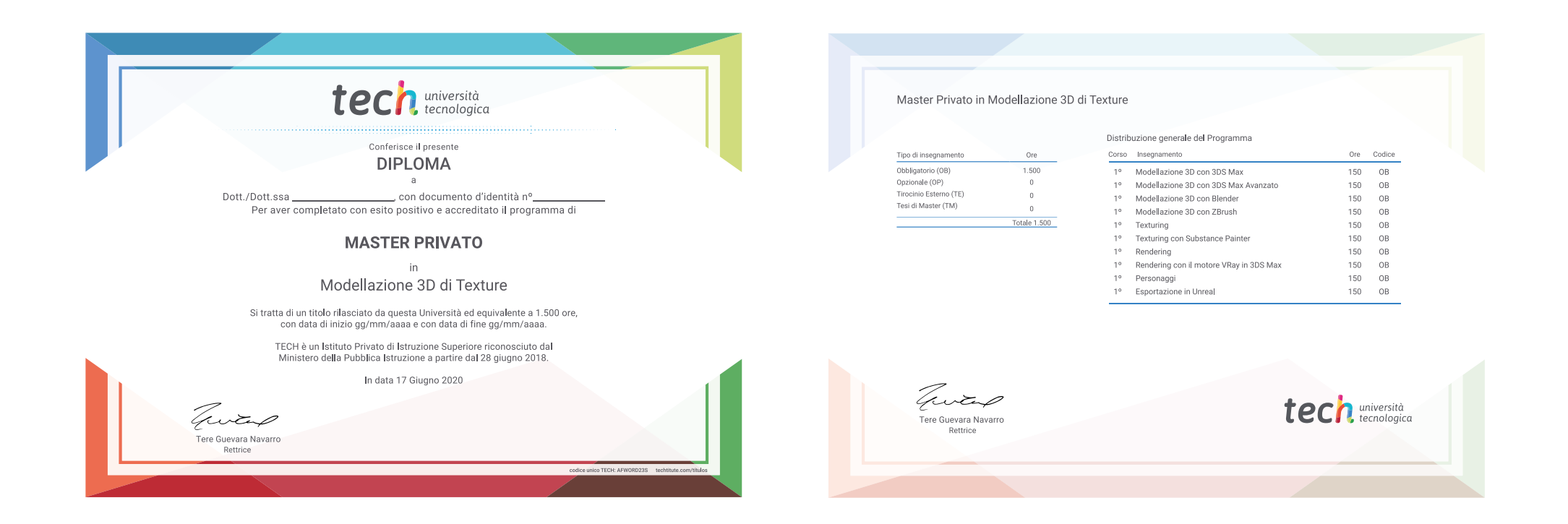

\*Apostille dell'Aia. Se lo studente dovesse richiedere che il suo diploma cartaceo sia provvisto di Apostille dell'Aia, TECH EDUCATION effettuerà le gestioni opportune per ottenerla pagando un costo aggiuntivo.

tech università Master Privato Modellazione 3D di Texture » Modalità: online » Durata: 12 mesi » Titolo: TECH Università Tecnologica » Orario: a tua scelta » Esami: online

## Master Privato Modellazione 3D di Texture

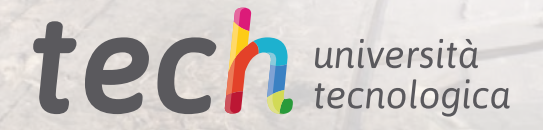